1 - Scalaires

**Q1** - Les nombres (simple, double, complex et les entiers) sont :

- $\Box$  Des scalaires
- Des vecteurs
- Des matrices

**Q2** – Un scalaire est une matrice particulière composée d'une ligne et d'une colonne

- Vrai
- Faux
- Q3 La fonction isscalar() permet d'indiquer
	- $\Box$  Si une variable est un vecteur
	- $\Box$  Si une variable est un nombre
	- $\Box$  Si une variable est une matrice
	- $\Box$  Si une variable est un scalaire

2 - Séries

Q4 - La commande «  $x = 1:8$  » permet de :

- □ Créer une matrice composée de 8 éléments
- Créer un vecteur-ligne composé des nombre entier 1 à 8
- □ Créer un vecteur-ligne composé des nombres réels « double »
- Créer un vecteur-colonne composé des nombres réels « double »

Q5 - La commande « x = 10 :1 » permet de :

- Créer un vecteur-ligne composé d'une ligne et de zéro colonne (donc vecteur vide)
- Créer un vecteur-ligne composé d'une ligne et d'une colonne
- Créer un vecteur-ligne composé des scalaires allant de 10 à 1

Q6 - La commande « x = 10 :-1 :2 » permet de :

- Créer un vecteur-ligne composé d'une ligne et de zéro colonne (donc vecteur vide)
- Créer un vecteur-ligne composé des scalaires allant de 10 à 2
- Créer un vecteur-ligne composé des scalaires allant de 2 à 10

Q7 - La commande « x = 1 : 2 : 6 » permet de créer un vecteur-ligne composé des scalaires suivants:

- $1, 3, 5$
- $\Box$  5, 3, 1
- $1, 2, 3, 4, 5, 6$
- $\Box$  6, 5, 4, 3, 2, 1

Q8 - La commande « x = 10 : -2 : 6 » permet de créer un vecteur-ligne composé des scalaires suivants:

- $\Box$  6, 8, 10
- $\Box$  8, 6, 10
- $10, 8,6$
- $\Box$  6, 7, 8, 9, 10

Q9 - La commande « x = 1 : 0.5 : 3 » permet de créer un vecteur-ligne composé des scalaires suivants:

- $\Box$  1.0000 1.5000 2.0000 2.5000 3.0000
- $\Box$  1.0000 2.0000 3.0000
- 2.0000 3.0000 1.0000

Q10 - Lorsqu'on connait la valeur de départ et la valeur finale et l'on souhaite générer un nombre bien précis de valeurs entre ces deux bornes, quelle est la fonction Octave que vous utiliserez ?

Q11 – Donnez la commande permettant de générer 100 valeurs d'un axe des abscisses X allant de -5  $\lambda + 5$ 

## **3 – Les vecteurs**

Q12 – Un vecteur-ligne est composé :

- D De plusieurs lignes mais une seule colonne
- $\Box$  De plusieurs colonnes mais une seule ligne
- D De plusieurs lignes et de plusieurs colonnes

Q13 – Un vecteur-colonne est composé :

- De plusieurs lignes mais une seule colonne
- $\Box$  De plusieurs colonnes mais une seule ligne
- D De plusieurs lignes et de plusieurs colonnes

Q14 – Pour créer un vecteur-ligne on utilise comme séparateur des valeurs:

- L'espace
- $\Box$  La tabulation
- $\Box$  La virgule
- $\Box$  Le point-virgule
- La touche « ENTER »

Q15 – Pour créer un vecteur-colonne on utilise comme séparateur des valeurs:

- L'espace
- $\Box$  La tabulation
- $\Box$  La virgule
- $\Box$  Le point-virgule
- La touche « ENTER »

Q16 – En utilisant l'espace comme séparateur, donnez la commande permettant de créer le vecteurligne suivant : (1, 5, 6, 10)

Q17 – En utilisant la virgule comme séparateur, donnez la commande permettant de créer le vecteur-ligne suivant : (1, 5, 6, 10)

 $Q18 - La$  commande permettant de créer le vecteur-ligne suivant :  $X = (1, 5, 6, 10)$  est :

- $X = [1 5 6 10]$
- $X = [1, 5, 6, 10]$
- $X = [1; 5; 6; 10]$
- $X = [1 5 ; 6 10]$
- $X = [1:5:6:10]$

Q19 – Donnez la commande permettant de créer le vecteur-colonne suivant : Y= (5, 3, 6, 10)

- $Y = [5 \ 3 \ 6 \ 10]$
- $Y = [5, 3, 6, 10]$
- $Y = [5; 3; 6; 10]$
- $Y = [5 \ 3 \ ; 6 \ 10]$
- $Y = [5:3:6:10]$

Q20 – A l'issue des commandes suivantes :

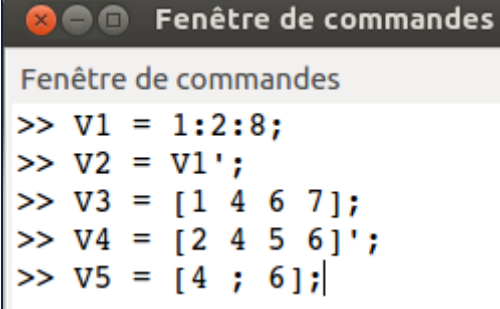

- □ V1 est un vecteur-ligne
- □ V1 est un vecteur-colonne
- □ V2 est un vecteur-ligne
- □ V2 est un vecteur-colonne
- □ V3 est un vecteur-ligne
- □ V3 est un vecteur-colonne
- □ V4 est un vecteur-ligne
- V4 est un vecteur-colonne
- □ V5 est un vecteur-ligne
- □ V5 est un vecteur-colonne

Q21 – On suppose que l'on a crée un vecteur V comme suit :

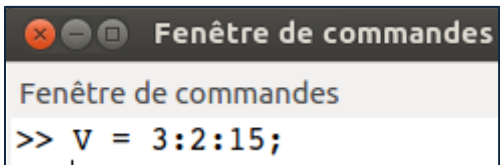

Reliez les commandes ci-dessus aux valeurs quelles vont générer

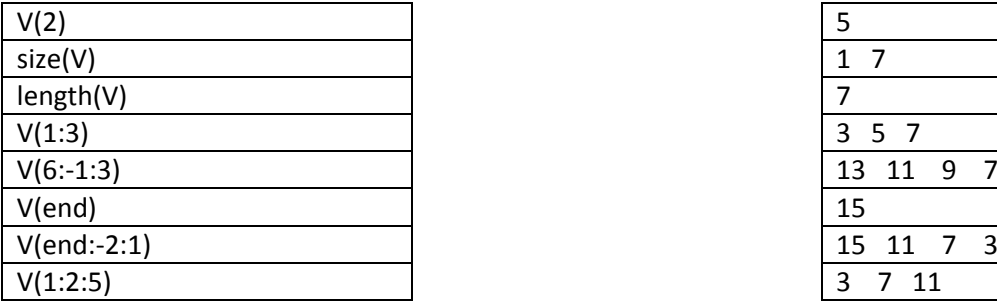

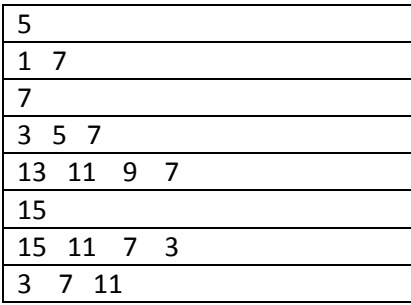

Q22 – Soit la séquence de commandes suivantes :

```
<mark>⊗</mark> ⊜ m Fenêtre de commandes
Fenêtre de commandes
>> V = 1:5;\gg for i=1:2:length(V)
        V(i) = 0end;
```
A l'issue de ces commandes, V contiendra :

 $0 2 0 4 5$  0 2 3 4 5 0 2 0 4 0  $1 2 3 4 5$ 

Q23 – Donnez la commande permettant de mettre la valeur 15 dans le vecteur V dans les positions : 1, 5 et 7………….

Q24 – Donnez la commande permettant de supprimer les valeurs situées dans les positions paires d'un vecteur V ………….

**Q25** – Quelles est la commande octave me permettant de créer la matrice *M1* suivante?

$$
M1 = \begin{pmatrix} -2 & -1 & 0 \\ 41 & 13 & 3 \end{pmatrix}
$$

- $\Box$  M1 = [-2, -1, 0; 41, 13, 3];
- $\Box$  M1 = [-2 -1 0 ; 41 13 3] ;
- $\Box$  M1 = [-2 ; -1 ; 0 ; 41 ; 13 ; 3];
- $\Box$  M1 = [-2 -1 0 41 13 3];

**Q26** – Quelles est la commande octave me permettant de créer la matrice *M1* suivante?

$$
M1 = \begin{pmatrix} 1 & 8 \\ 4 & 10 \\ 5 & 7 \end{pmatrix}
$$

- $\Box$  M1 = [1, 8, 4, 10, 5, 7];
- $\Box$  M1 = [1 8 4; 10 5 7];
- $\Box$  M1 = [1, 8, 4; 10 5 7];
- $\Box$  M1 = [1 ; 8 ; 4, 10 ; 5 ; 7];

**Q27** – Quelles est la commande octave me permettant de créer la matrice *M1* suivante?

$$
M2 = \begin{pmatrix} 1 & 3 & 5 & 7 \\ 10 & 8 & 6 & 4 \\ 10 & 12 & 14 & 16 \end{pmatrix}
$$
  
\n
$$
\square \quad M2 = [1:2:8; 10:-2:3; 10:2:17];
$$
  
\n
$$
\square \quad M2 = [1,3,5,7; 10,8,6,4; 10,12,14,16];
$$
  
\n
$$
\square \quad M2 = [13 \ 5 \ 7; 10 \ 8 \ 6 \ 4; 10 \ 12 \ 14 \ 16];
$$
  
\n
$$
\square \quad M2 = [1:2:8; 10:-2:3; 10 \ 12 \ 14 \ 16];
$$

**Q28** – J'ai crée deux vecteurs V1 et V2comme suit :

Fenêtre de commandes  $>> VI = 1:5;$  $>> V2 = [11:15]'$ ;

Que va contenir M3 à l'issue de la commande suivante :

**M3 = [V1, V2]**

- □ Une matrice 1x10
- □ Une matrice 10x1
- $\Box$  Une matrice 10 x 10
- Ça renvoi une erreur

**Q29** – Que va contenir M4 à l'issue des commandes suivantes :

```
Fenêtre de commandes
>> VI = 1:5;>> V2 = [11:15];
>> M4 = [V1; V2];
```
- $\Box$  Une matrice 2x10
- $\Box$  Une matrice 2x5
- $\Box$  Une matrice 5x2
- $\Box$  Une matrice 10x2
- □ Ça renvoi une erreur

**Q30** – Que va contenir M5 à l'issue des commandes suivantes :

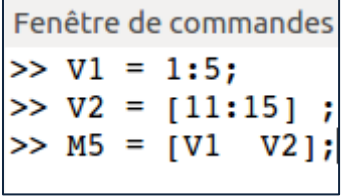

- $\Box$  Une matrice 2x10
- **Une matrice 1x10**
- □ Une matrice 10x1
- $\Box$  Une matrice 10x2
- □ **Ca renvoi une erreur**

**Q31** – La concaténation de vecteurs-lignes de dimensions différentes est possible

- Vrai
- $\Box$  Faux

**Q32** – La concaténation de vecteurs-colonnes de dimensions différentes est possible

- Vrai
- $\Box$  Faux

**Q33** – La concaténation horizontale de vecteurs-colonnes de dimensions différentes est possible

- Vrai
- Faux

**Q34** – La concaténation horizontale de vecteurs-lignes de dimensions différentes est possible

- Vrai
- Faux

**Q35** – La concaténation verticale de vecteurs-colonnes de dimensions différentes est possible

- Vrai
- Faux

**Q36** – La concaténation verticale de vecteurs-lignes de dimensions différentes est possible

- Vrai
- Faux

**Q37** –Pour pouvoir concaténer deux matrices horizontalement

- $\Box$  il faut qu'elles aient les mêmes dimensions
- il faut qu'elles aient le même nombre de colonnes
- il faut qu'elles aient le même nombre de lignes
- $\Box$  est toujours possibles
- est impossible

**Q38** –Pour pouvoir concaténer deux matrices verticalement

- il faut qu'elles aient les mêmes dimensions
- il faut qu'elles aient le même nombre de colonnes
- il faut qu'elles aient le même nombre de lignes
- est toujours possibles
- est impossible

**Q39** – Donnez la commande Octave me permettant de créer une matrice unité 5x5

Reliez les commandes ci-dessus aux objets qui seront retournés

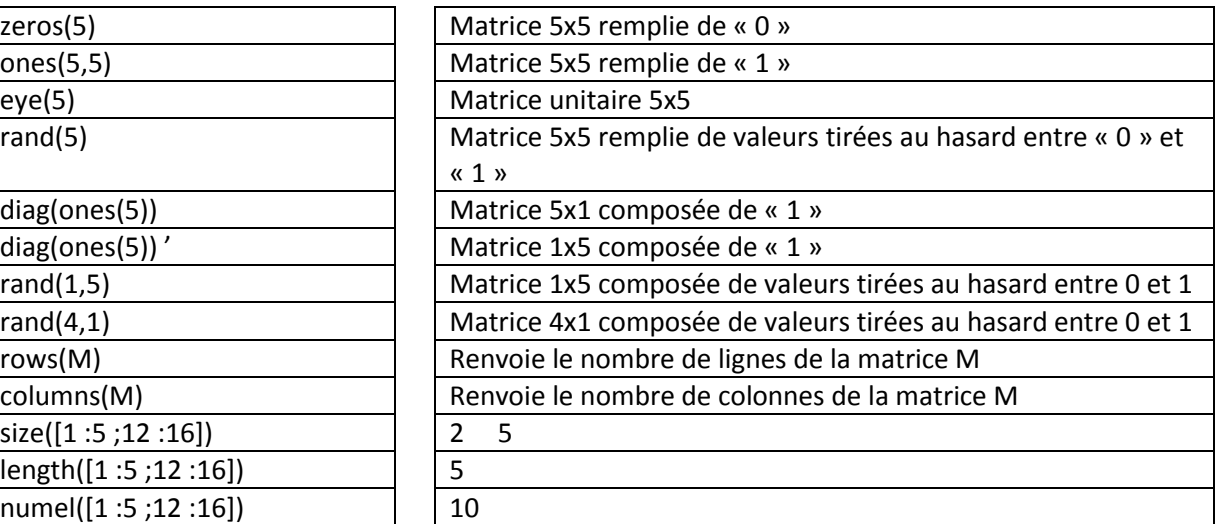

-------------

**Q25** – Je suppose que j'ai exécuté les commandes Octave suivantes :

Fenêtre de commandes  $>> A = [1 2; 3 4; 5 6];$  $>> B = [1 2 3; 4 5 6];$ 

Parmi les commandes octave ci-dessous, indiquez celles qui sont valides:

- $C = A' * B$  $C = A * B$  $C = B^* A$
- $C = B' * A$

**Q26** – Je suppose qu'on a crée la matrice A suivante :

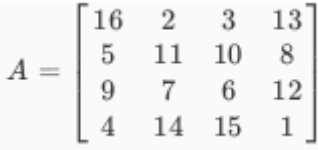

Parmi les commandes ci-dessous, indiquez celles qui permettent d'obtenir la matrice B suivante :

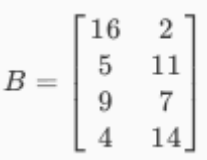

- $B = A( :, 0 : 2)$
- $B = A(0:4, 0:2)$
- $B = A(:, 1:2)$
- $B = A(1:4, 1:2)$

**Q27** – Je suppose que j'ai crée une matrice A à 10x10 de nombres réels compris entre 0 et 1. Je suppose aussi que j'ai crée un vecteur colonne x lui aussi composé de réels compris entre 0 et 1.

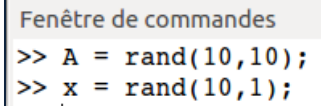

Votre camarade veut calculer le produit *Ax* et a écrit le code suivant :

```
v = zeros(10, 1);for i = 1:10for j = 1:10v(i) = v(i) + A(i, j) * x(j);end
end
```
Quels commande octave utiliseriez-vous pour faire ce qu'à fait votre camarade ?

```
V = A * x;V = Ax;
V = sum(A^*x);
V = x' * A;
```
**Q28**– Je suppose que j'ai crée deux vecteur colonnes v et w comme suit :

Fenêtre de commandes  $>> v = rand(7, 1);$  $>> w = rand(7,1);$ 

Prenons le code suivant :

 $z = \theta$ ; for  $i = 1:7$  $z = z + v(i) * w(i);$ end

Quels commande octave utiliseriez-vous pour réalisez ce qui fait le code ci-dessus ?

```
\Box z = w' * v ;
\Box z = v' * w ;
\Box z = v * w';
Z = V^* W;
```